## *COMMENT COMMUNIQUER DE MANIÈRE EFFICACE ET SECURISÉE AVEC LE PMO ?*

**Vous possédez un accès EU Login et vous connaissez le menu Sysper Post Activity. Toutefois, vous avez parfois une question ponctuelle à poser à l'unité Pensions ?** 

Dans ce cas, vous trouverez probablement la réponse à votre question dans le portail « Staff Matters ». Si tel n'est pas le cas, vous pouvez contacter le PMO *en utilisant Staff Contact.*

Cet outil de communication offre de nombreux avantages *:*

- Il vous permettra d'obtenir une réponse plus rapide : en effet, en quelques clics, votre demande atteindra immédiatement la personne responsable du point précis qui vous occupe.
- Par ailleurs, contrairement au courrier électronique ou postal, il s'agit d'un moyen de communication sécurisé, qui assure la protection de vos données personnelles.

## **Comment s'y prendre ?**

è https://myremote.ec.europa.eu après connexion via EU Login, le menu MyRemote s'affiche :

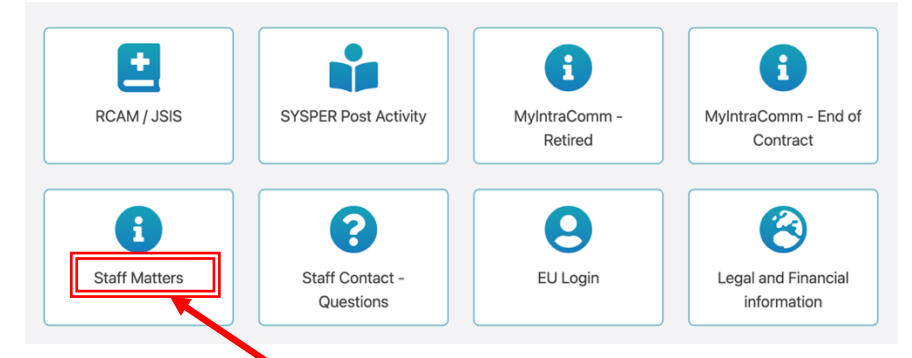

→ clic sur Staff Matters ... qui s'ouvre ...

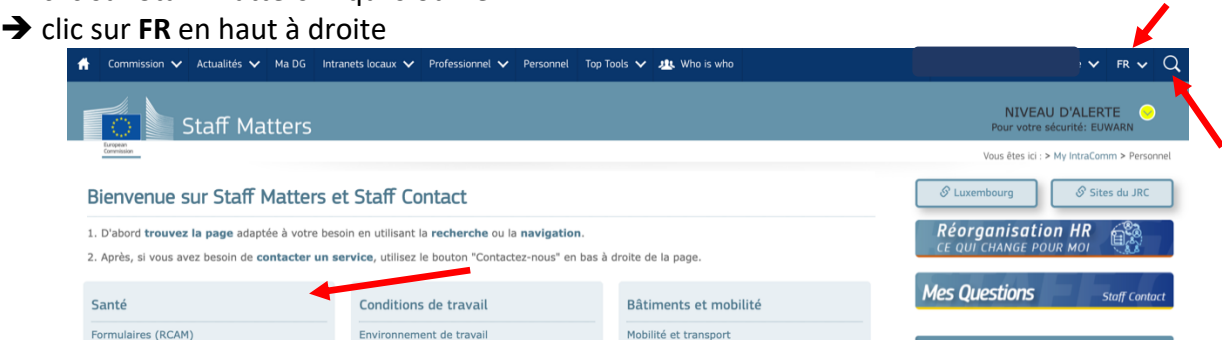

 $\rightarrow$  clic sur la loupe à droite et indication du sujet sous « Tapez votre recherche ici » (dans notre exemple : allocation scolaire + clic plus bas sur le sujet précis (Primaire/Secondaire)

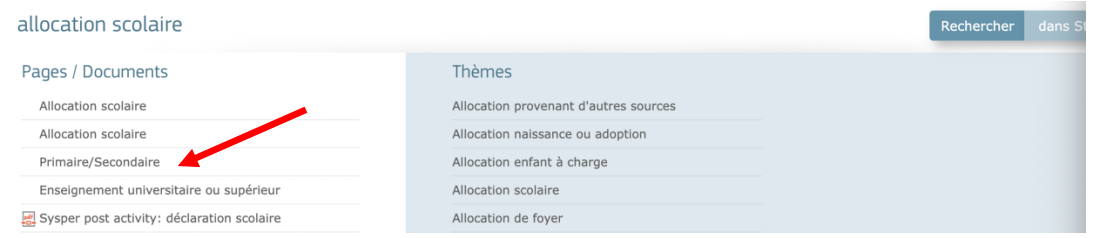

→ S'affiche alors la page « Staff Matters » relative à ce point avec toutes les informations utiles et les formulaires disponibles dans toutes les langues:

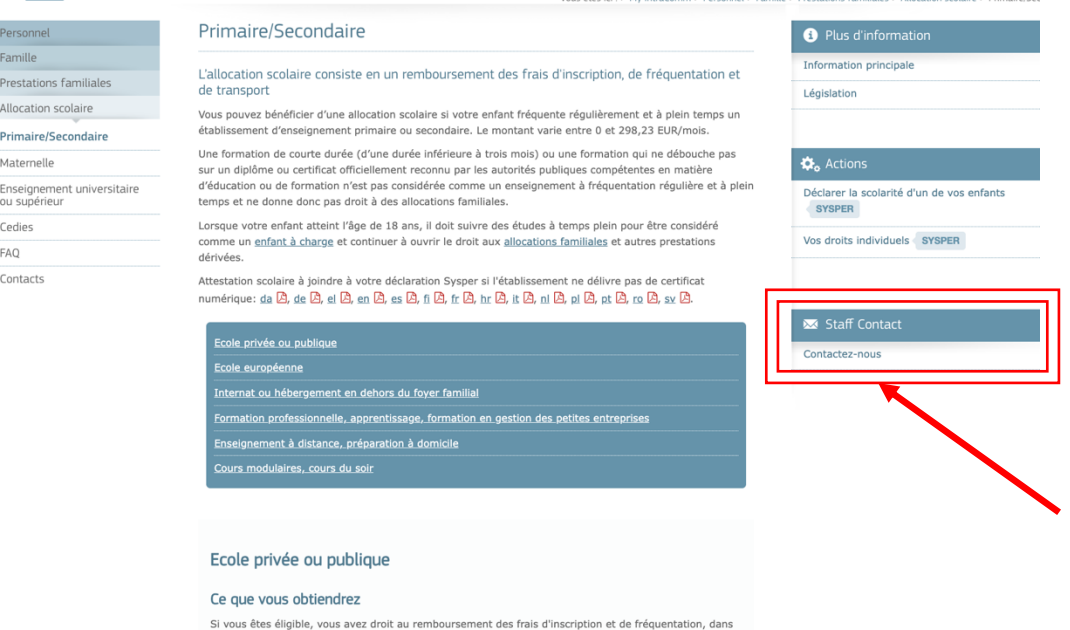

è Si vous ne trouvez pas la réponse à votre question dans le texte, il suffit de cliquer à droite sur « Staff Contact – Contactez-nous »

 $\rightarrow$  un formulaire vierge Staff Contact s'affiche. Remplissez les diverses options avec une  $*$  + votre question dans « Description ». Ajoutez éventuellement un document scanné récupéré depuis votre ordinateur via « Pièces jointes » et cliquez ensuite en bas à droite sur « Soumettre »

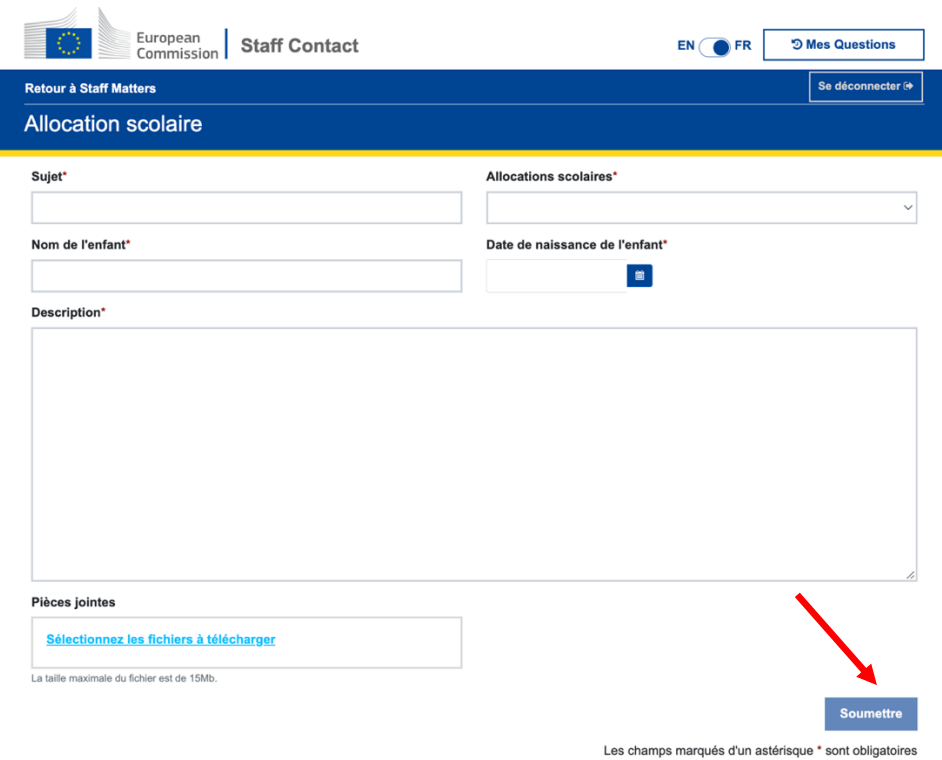

Un email de confirmation de réception vous sera envoyé automatiquement.

La question posée via Staff Contact est visible immédiatement sous « Mes Questions »

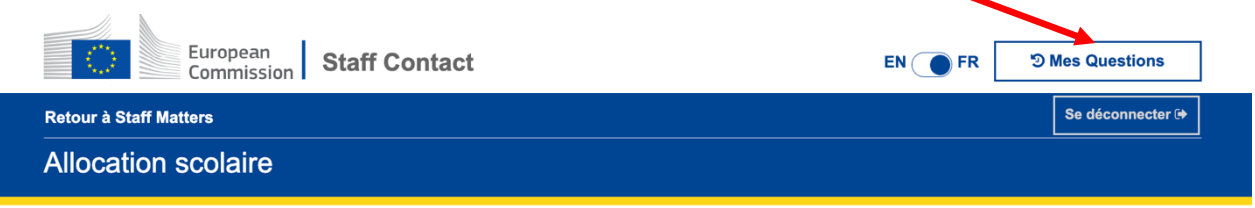

- Ou via l'option « Staff Contact Questions » depuis le menu « My Remote »
- Ou via le lien: https://webgate.ec.europa.eu/staffcontact/app/#/staff/tickets-history/

Dès que le PMO aura répondu, un email vous informera qu'un nouveau message est disponible dans votre Staff Contact avec le lien nécessaire.